## **CHAPTER 2. SOFTWARE INSTALLATION**

## **SYSTEM REQUIREMENTS**

PBCAT Version 2.0 is a Microsoft Windows-compliant application that was built to operate on the .NET Framework, requiring that this framework is installed on the user's computer. The software was written in Microsoft Visual C#® within the Visual Studio® .NET development environment. The application database was developed in Microsoft Access 2000, which requires Microsoft Data Access Components (MDAC) 2.6 or higher. The hardware and software requirements for the application include:

- Microsoft Windows XP (preferred) or 2000. All operating systems should be updated with the latest Service Packs, which can be found at http://support.microsoft.com/sp.
- Minimum 256 MB of RAM.
- Minimum 100 MB of free disk space.

## **INSTALLATION STEPS**

The software can be downloaded from the walking and bicycling Web sites of the Pedestrian and Bicycle Information Center (PBIC), either www.walkinginfo.org/pbcat or www.bicyclinginfo.org/pbcat. It is recommended that the compressed file (40 MB) be downloaded over a broadband connection. It can take up to 2 hours to download over a 56K modem connection. Users without a broadband connection may contact the PBIC to obtain a copy of the software on CD–ROM.

The steps for installing the software are provided on the download page of the Web site and are repeated here:

- 1. Right-click on the *Download* button (at the bottom of the screen). Click *Save Target As*, *Save Link As*, or *Save Link Target As* within that menu. Click *Save* to save the self-extracting file (PBCAT\_Version 2.0.exe) to your desktop.
- 2. Double-click on the downloaded file (PBCAT\_Version 2.0.exe) to extract the installation files. The *WinZip Self-Extractor* window will open as shown in figure 1. Use the *Browse* button to

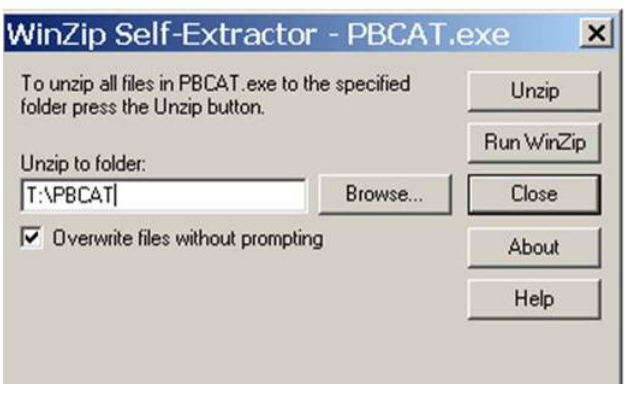

**Figure 1. Image. Extract the installation files.** 

select the destination folder; click *OK*. Then click *Unzip* to extract the files to that folder. A message will appear to indicate that the files were unzipped successfully.

3. Browse to the installation folder and double-click on the Setup.exe file. Follow the instructions on the screen. The application will install the .Net Framework and the necessary version of MDAC if they are not detected.

All screens that appear during the step-by-step installation process are provided in Appendix A. For technical support, send an e-mail to pbic@pedbikeinfo.org. The message will be forwarded to the PBCAT technical support staff.